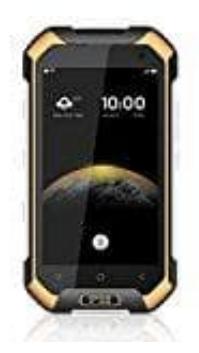

## **Blackview BV6000S**

## **Kontakte aus der Favoritenliste entfernen**

Befinden sich in der Android Favoritenliste Kontakte, die du dort nicht haben möchtest, kannst du diese ganz einfach entfernen:

- 1. Tippe in der Favoritenliste für etwa eine Sekunde auf den Kontakt, den du entfernen möchte.
- 2. Der Kontakt wird nun markiert und oben in der Leiste erscheinen weitere Optionen. Tippe auf den Papierkorb, um den Kontakt zu entfernen. 2. Der Kontakt wird nun markiert und oben in der Leiste erscheinen weitere Optionen. Tippe au<br>
um den Kontakt zu entfernen.<br>
Keine Sorge, der Kontakt wird nicht aus der Kontaktliste entfernt, sondern nur aus der Favoritenl